Bureau customer email

Our payroll software provider has delivered a fantastic new payroll self-service tool, allowing you and your employees to gather documents and information in a simple and secure manner.

**My ePay Window** will replace OpenPayslips and OpenEnrol (delete as appropriate), providing you with access to:

- **Payslips**
- Pension letters
- Other documents (e.g.P60's or P45's)

As well as replacing the functionality previously available, my ePay Window offers employer level access which provides:

- Access to all employee pay docs
- Pay analytics (per company)
- Access to generate password resets or employee invites (automated as standard)
- Optional 2-factor or 2-stage authentication for employees
- Configurable dashboard and payslips (colour, logo and specific payslip fields)

The move to the new self-service platform is entirely under your control, so **please let us know when you would like to move**. When you are ready, we will begin publishing documents to my ePay Window.

Once setup, you will receive an invitation to set up an account from [donotreply@myepaywindow.com](mailto:donotreply@myepaywindow.com) Please open the email and follow the set-up process – do not report the sender as junk or spam.

It will look like this:

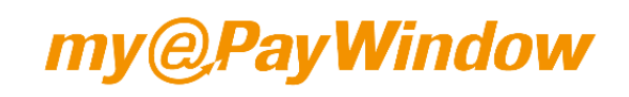

**Employer Invitation** 

Welcome to myePayWindow

## **Dear Matt**

You are invited via this email to register on the myePayWindow website so that vou can securely access your company payslips and related payroll information at any time and from anywhere.

This registration process requires that you enter various personal and previously agreed information. This invitation will be valid for 20 days.

## Click here to Register

Please note, if the invitation has already expired please contact your Employer who will be able to send a new invitation to you.

You have received this email because your payroll is processed using Payroll Professional, but we do not manage your payroll department. Please direct any employment related questions to your company's payroll administrator payroll-support@iris.co.uk

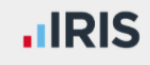

In order to activate your account, you will need to enter some personal details and a Secret Key to authenticate your permissions. Please enter the following details:

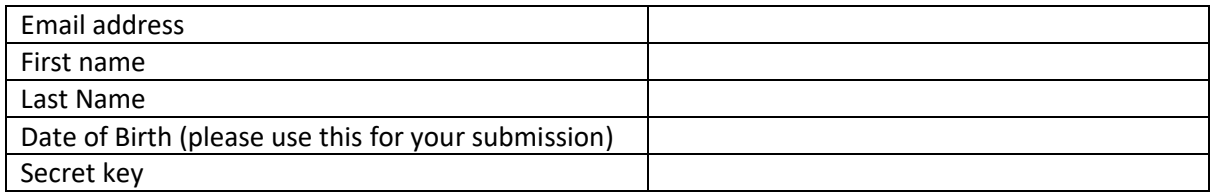

Once setup you will be able to view documents for all your employees.

Note: Accounts are split by payroll company (should you have more than 1) so you may need more than one account, but you can use the same email address for each account.

Employees will be invited automatically so you shouldn't need to do anything. If however, they have any issues accessing their account, you can manage re-invitations or password resets via your employer account.

For further guidance on how to make full use of the benefits of my ePay Window, you can view a helpful vide[o here](http://www.iris.co.uk/ePayEmployerVideo) or access the user guide [here](http://www.iris.co.uk/ePayEmployerGuide)

We hope you enjoy this new service and are here to answer any questions that you may have.

Kind regards

Your Payroll Bureau